# **CMSC436: Programming Handheld Systems**

# The Fragment Class

### **Tablet UIs**

Tablets have larger displays than phones do They can support multiple UI panes / user behaviors at the same time

The "1 activity  $-1$  thing the user can do" heuristic may not make sense for larger devices

#### **FragmentQuoteViewerWithActivity**

Application uses two Activities

- One shows titles of Shakespeare plays & allows user to select one title
- The other shows a quote from the selected play

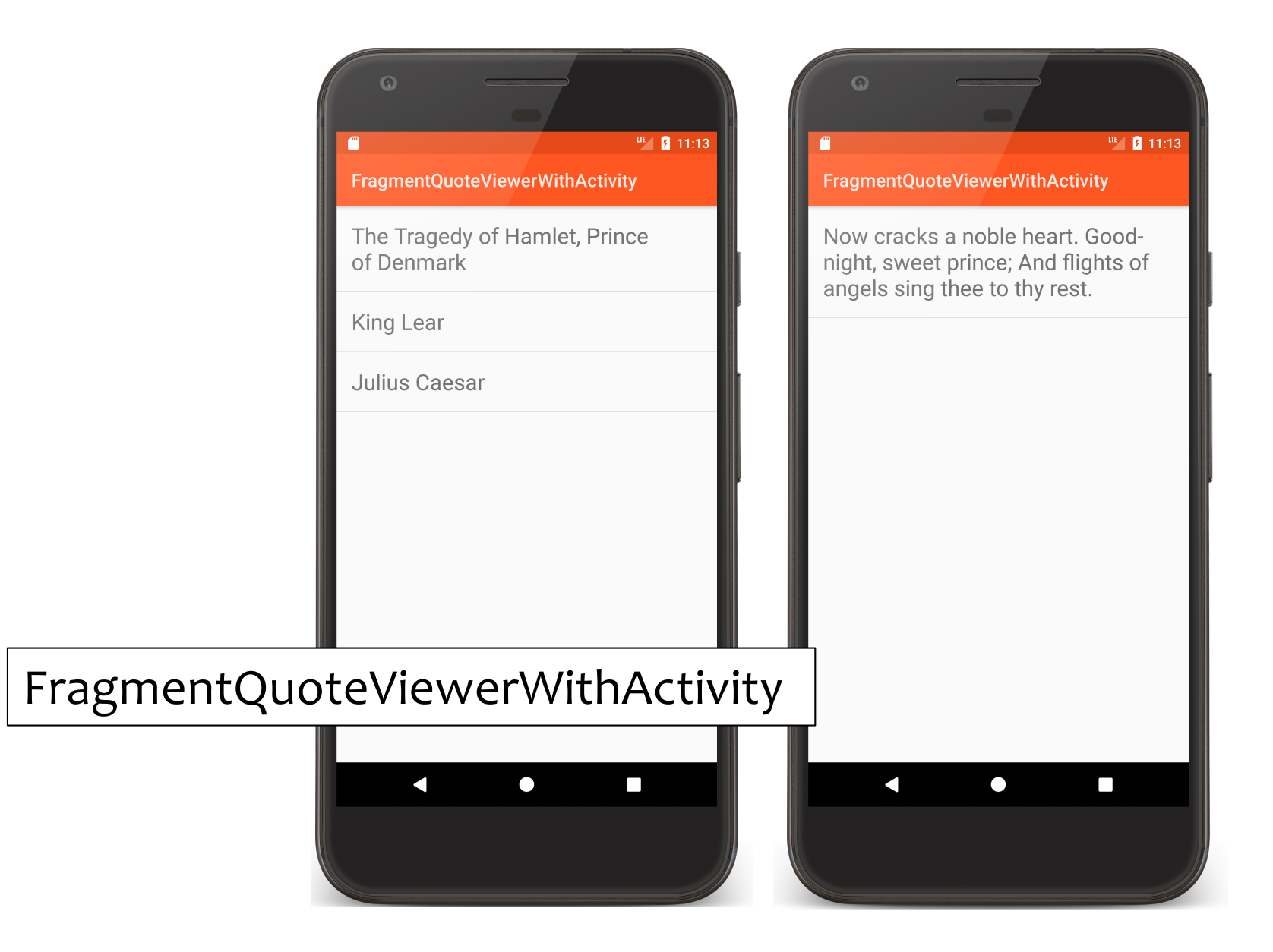

#### **FragmentQuoteViewerWithActivity UI**

This layout is reasonable on a phone But inefficient on a larger device

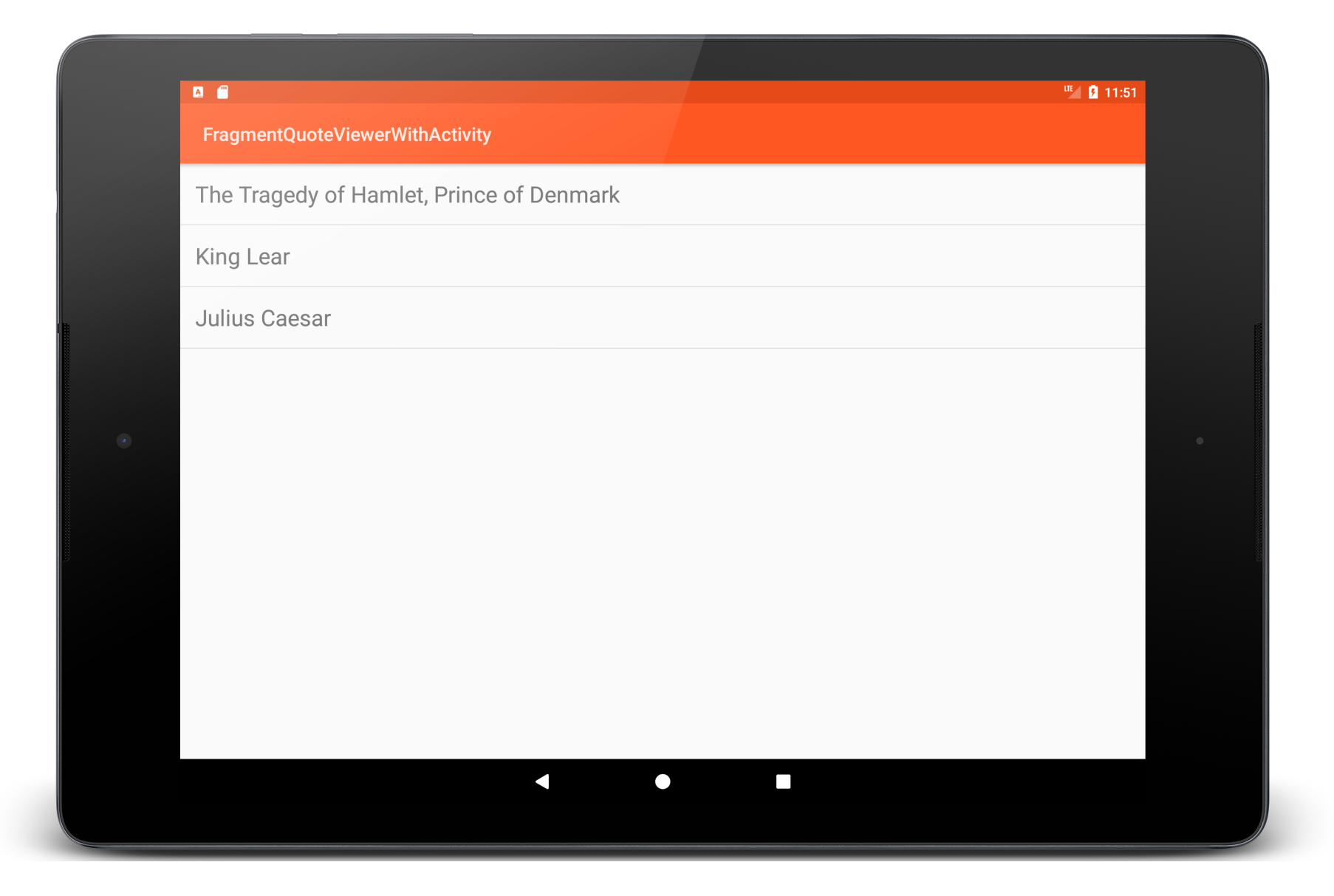

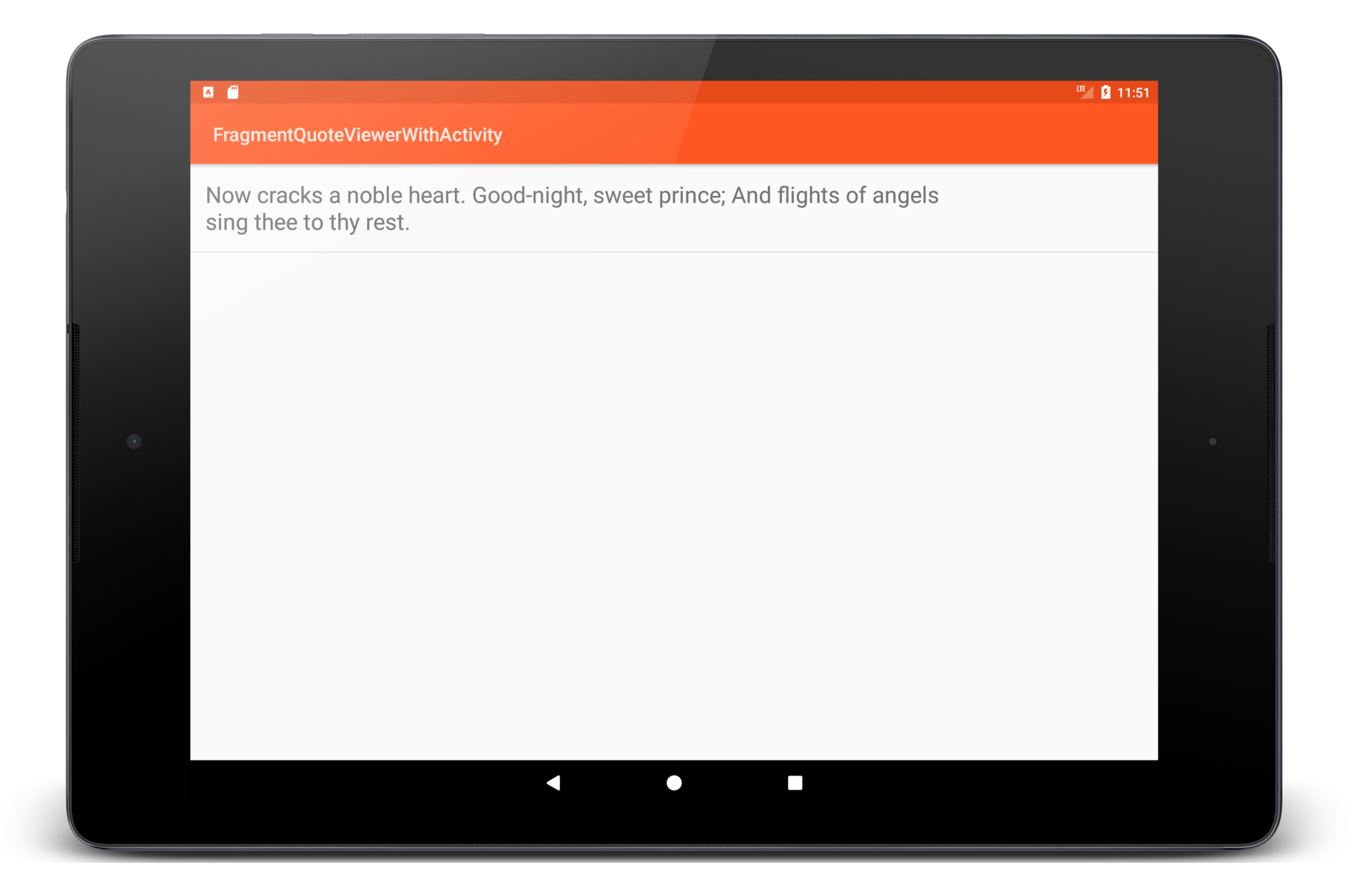

#### **Better Layout**

Use two cooperating layout units on one screen

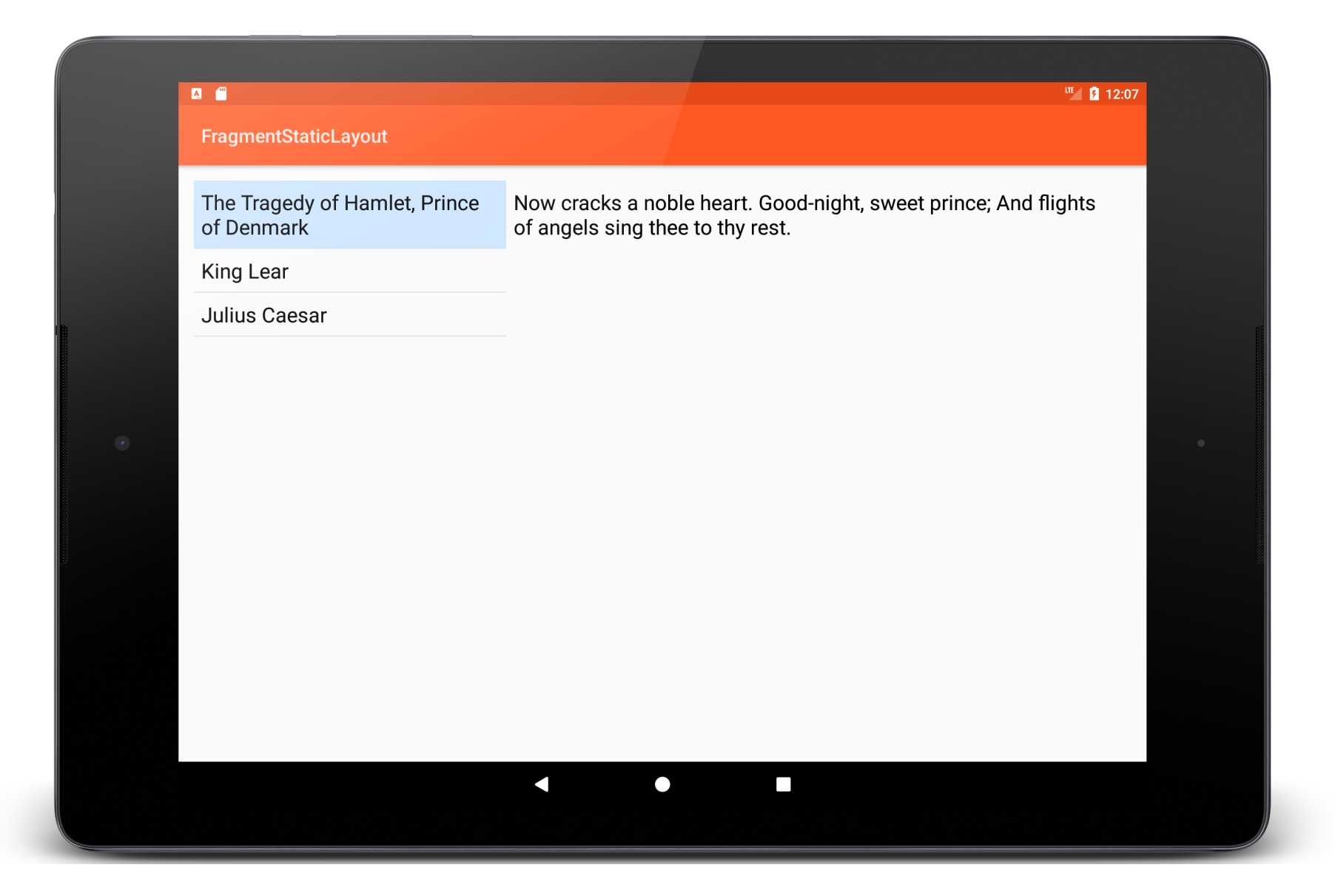

# **The Fragment Class**

Typically represents a behavior / portion of UI Multiple Fragments can be embedded in an Activity to create a multi-pane UI

A single Fragment can be reused across multiple Activities

#### **Fragment Lifecycle**

Fragment lifecycle is coordinated with the lifecycle of its containing/hosting Activity

Fragments have their own lifecycles and receive their own callbacks

# **Fragment Lifecycle States**

Resumed

Fragment is visible in the hosting Activity

Paused

Another Activity is in the foreground and has focus, this Fragment's hosting Activity is still visible

Stopped

The Fragment is not visible

#### Lifecycle Callback Methods

# onAttach()

**onAttach()**

Activity is created Fragment is first attached to its Activity

## onCreate()

Initialize the Fragment Note: The hosting Activity may not be fully created at this point

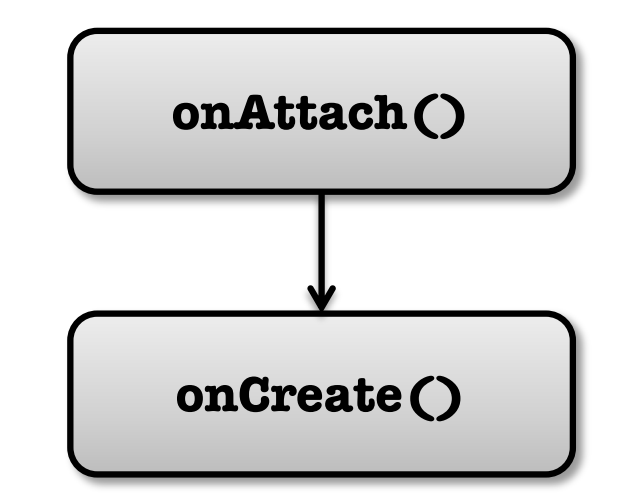

## onCreateView()

#### Fragment sets up & returns its user interface View

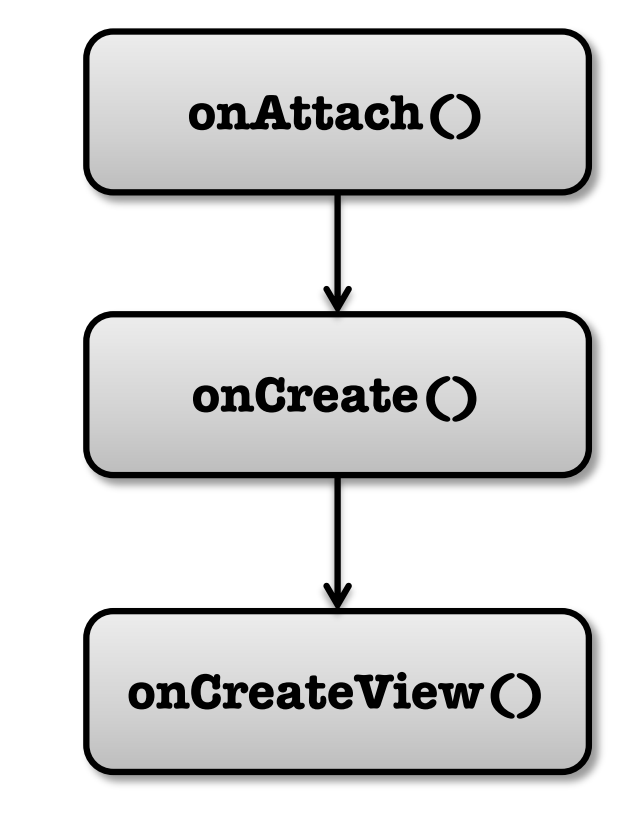

## onActivityCreated()

Containing Activity has completed onCreate() and the Fragment has been installed

Can now safely access hosting Activity

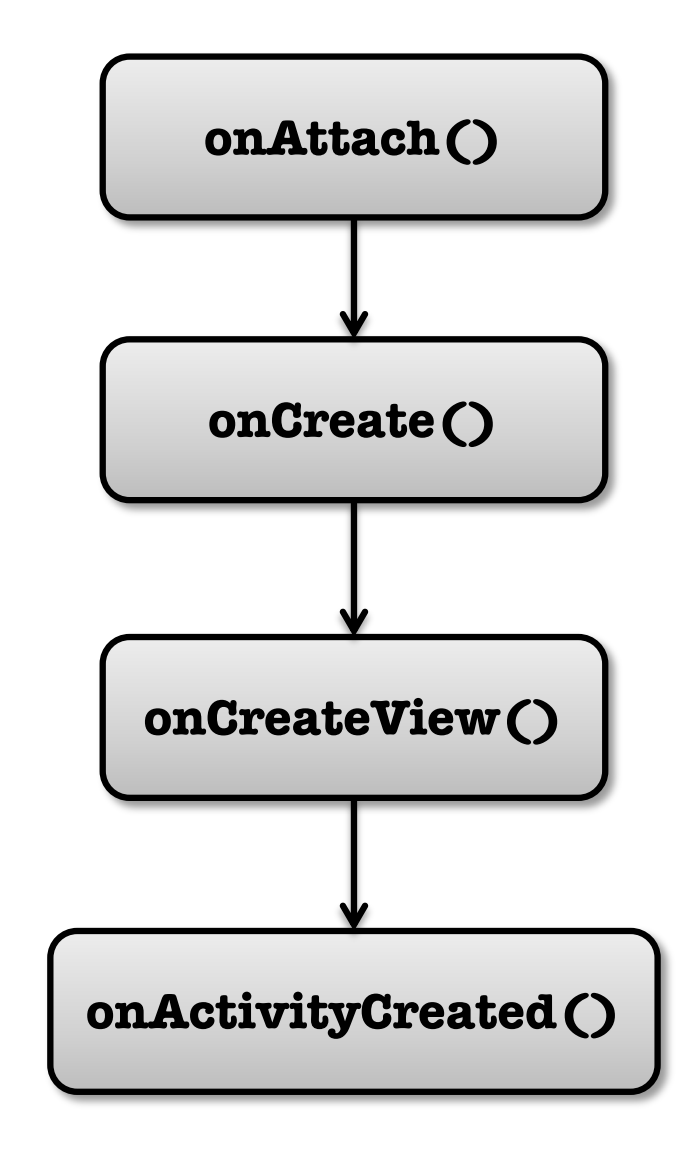

# onStart()

Activity is started Hosting Activity about to become visible

**onStart ()**

onResume()

Activity is resumed Hosting Activity is about to become visible and ready for user interaction

**onResume()**

# onPause()

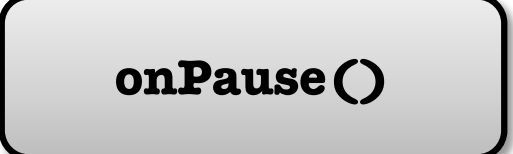

Activity is paused Hosting Activity is visible, but does not have focus

# onStop()

**onStop ()**

Activity is stopped Hosting Activity is no longer visible

onDestroyView()

Activity is destroyed View previously created in onCreateView() has been detached from the Activity

**onDestroyView()**

Clean up view resources

## onDestroy()

Fragment is no longer in use Clean up Fragment resources

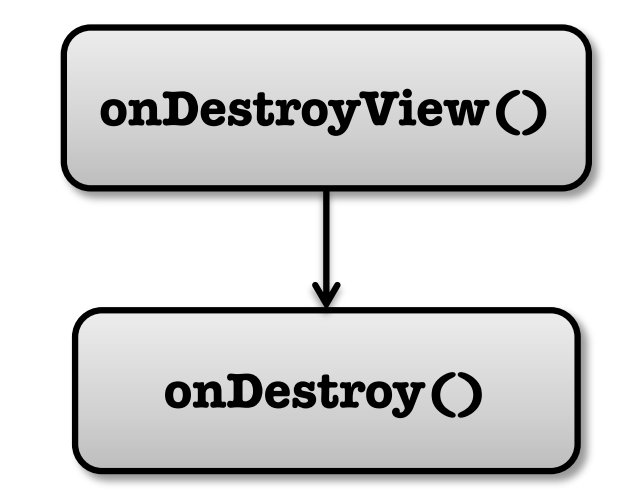

## onDetach()

Fragment no longer attached to its activity

Null out references to hosting Activity

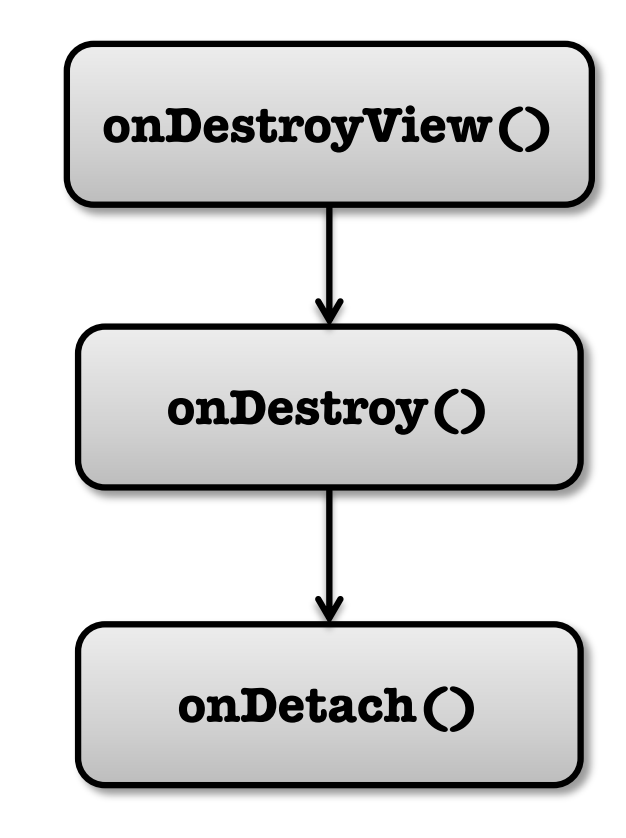

## **Adding Fragments to Activities**

Two general ways to add Fragments to an Activity's layout

Declare it statically in the Activity's layout file

Add it programmatically using the FragmentManager

#### **Fragment Layout**

- Layout can be inflated/implemented in onCreateView()
- onCreateView() must return the View at the root of the Fragment's layout
- This View is added to the containing Activity

#### **FragmentStaticLayout**

Display titles and quotes in two Fragments, sideby-side

Fragments are statically added to UI based on a layout file

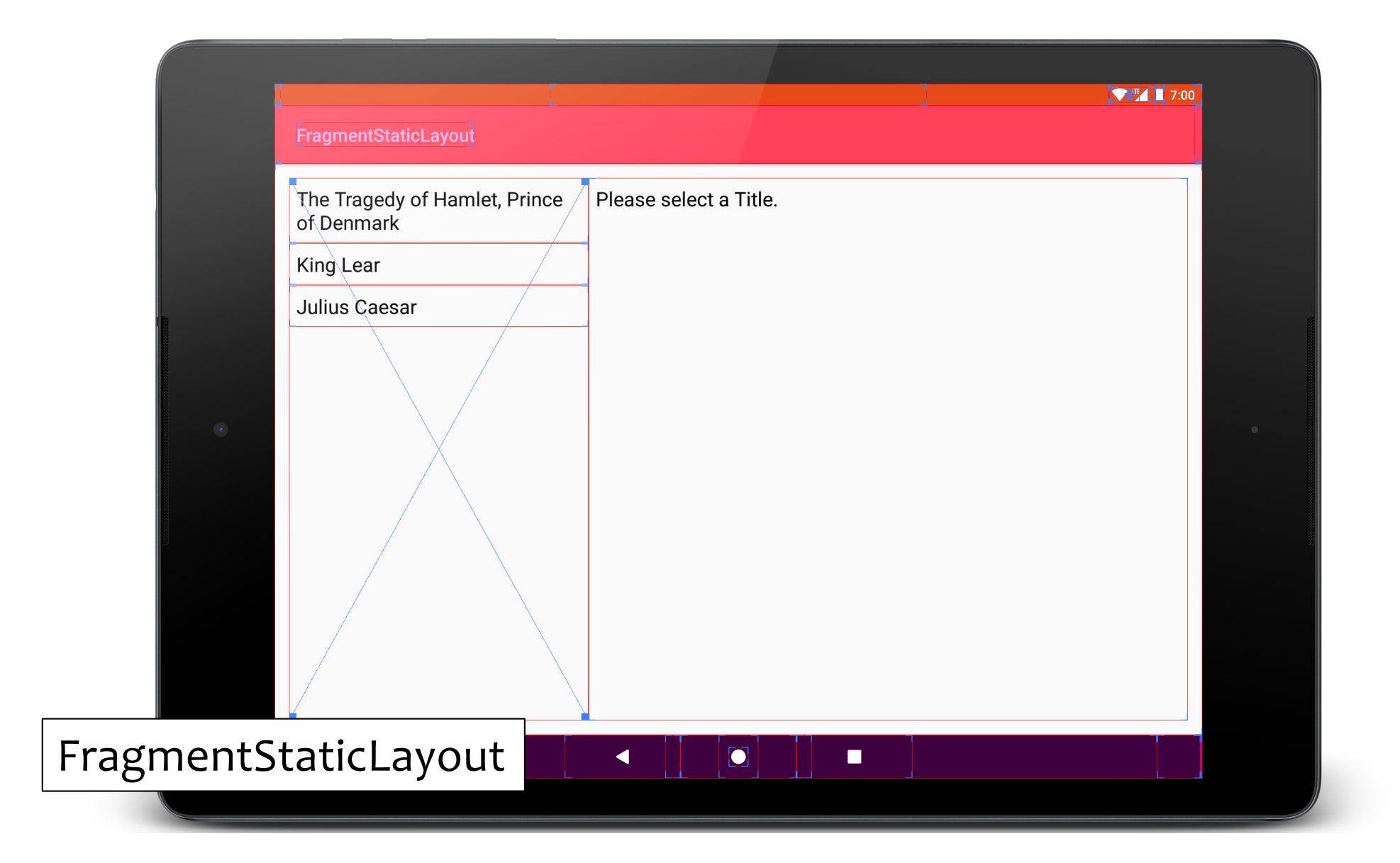

```
class QuoteViewerActivity : FragmentActivity(), 
                                  ListSelectionListener {
```
… override fun onCreate(savedInstanceState: Bundle?) { super.onCreate(savedInstanceState) … setContentView(R.layout.*quote\_activity*)

#### quote\_activity.xml

*<LinearLayout xmlns:android="http://schemas.android.com/apk/res/android"*

```
…
 <fragment
     android:id="@+id/titles"
     class="course.examples.fragments.staticlayout.TitlesFragment"
     android:layout_width="0px"
     android:layout_height="match_parent"
     android:layout_weight="1" />
 <fragment
     android:id="@+id/details"
     class="course.examples.fragments.staticlayout.QuotesFragment"
     android:layout_width="0px"
     android:layout_height="match_parent"
     android:layout_weight="2" />
```
*</LinearLayout>*

# **Design Philosophy**

Fragments should be reusable across Activities Avoid coupling Fragments

i.e., Frag1 should not directly interact with Frag2 Coupling should be handled by callbacks to hosting Activity

# ListSelectionListener.kt

// Callback interface that defines how a TitlesFragment notifies // the QuoteViewerActivity when user clicks on a List Item in the // TitlesFragment

```
internal interface ListSelectionListener {
   fun onListSelection(index: Int)
}
```
#### **TitlesFragment.kt**

…

```
…
// Called when the user selects an item from the List
 override fun onListItemClick(l: ListView?, v: View?, 
                                                  pos: Int, id: Long) {
      …
// Inform the QuoteViewerActivity that item at position pos was selected
         mListener.onListSelection(pos)
     …
 }
```
override fun onAttach(context: Context) { …

```
// ListSelectionListener for communicating with QuoteViewerActivity
         mListener = context as ListSelectionListener
```
## QuoteFragmentActivity.kt

…

```
class QuoteViewerActivity : FragmentActivity(), 
                                     ListSelectionListener {
```
// Called by TitlesFragment when the user selects an item override fun onListSelection(index: Int) { // Tell the QuoteFragment to show the quote string at // position index mQuotesFragment.showQuoteAtIndex(index) }

# **Adding Fragments Programmatically**

While an Activity is running you can add and remove Fragments from its layout

#### Four-step process

- 1. Get reference to the FragmentManager
- 2. Begin a FragmentTransaction
- 3. Add the Fragment
- 4. Commit the FragmentTransaction

#### FragmentProgrammaticLayout

Displays titles and quotes side-by-side in two **Fragments** 

Layout file reserves space for Fragments (using FrameLayout elements)

Fragments are programmatically added to UI at runtime

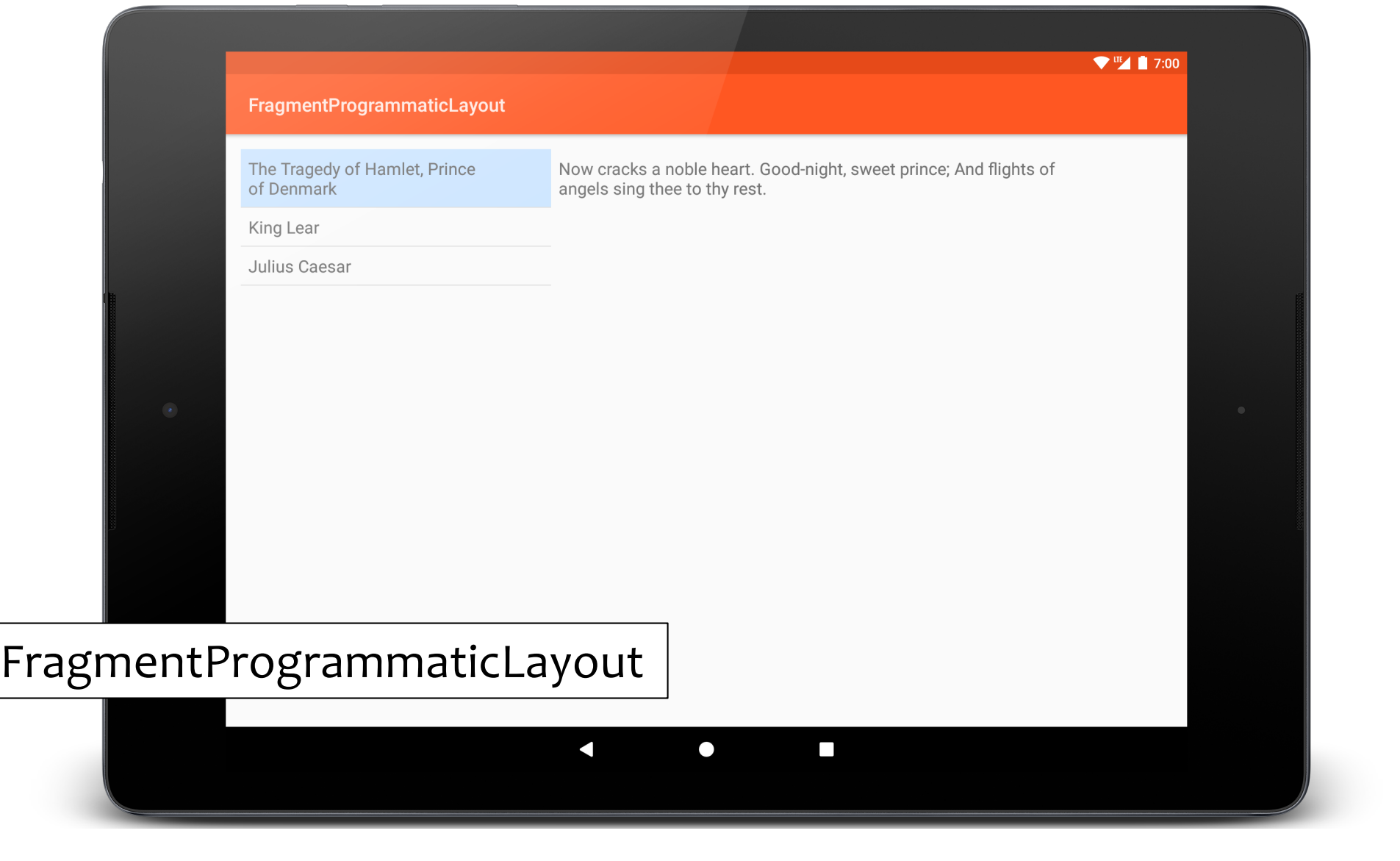

```
override fun onCreate(savedInstanceState: Bundle?) {
    …
    // Get a reference to the FragmentManager
   val fragmentManager = supportFragmentManager
    if (null == fragmentManager.findFragmentById(R.id.title_frame)) {
        // Begin a new FragmentTransaction
        val fragmentTransaction = fragmentManager.beginTransaction()
        // Add the TitleFragment
        fragmentTransaction.add(R.id.title_frame, TitlesFragment())
        // Add the QuoteFragment
        mQuotefragment = QuotesFragment()fragmentTransaction.add(R.id.quote_frame, mQuoteFragment)
        // Commit the FragmentTransaction
        fragmentTransaction.commit()
    } else {
        mQuoteFragment = fragmentManager.findFragmentById(R.id.quote_frame) 
                                                    as QuotesFragment
    }
```

```
quote_activity.xml
```

```
<LinearLayout xmlns:android=
                 "http://schemas.android.com/apk/res/android"
    android: id="@+id/activityFrame"
    …
```

```
<FrameLayout
    android: id="@+id/title frame"
    android: layout width="0dp"
    android: layout height="match parent"
    android: layout weight="1" />
```
<FrameLayout android: id="@+id/quote frame" android: layout width="0dp" android: layout height="match parent" android: layout weight="2" />

</LinearLayout>

### **Dynamic Layout**

Fragment transactions allow you to dynamically change your app's user interface

Can make the interface more fluid & take better advantage of available screen space

## FragmentDynamicLayout

Starts with a single Fragment Changes to two-Fragment layout when user selects a title

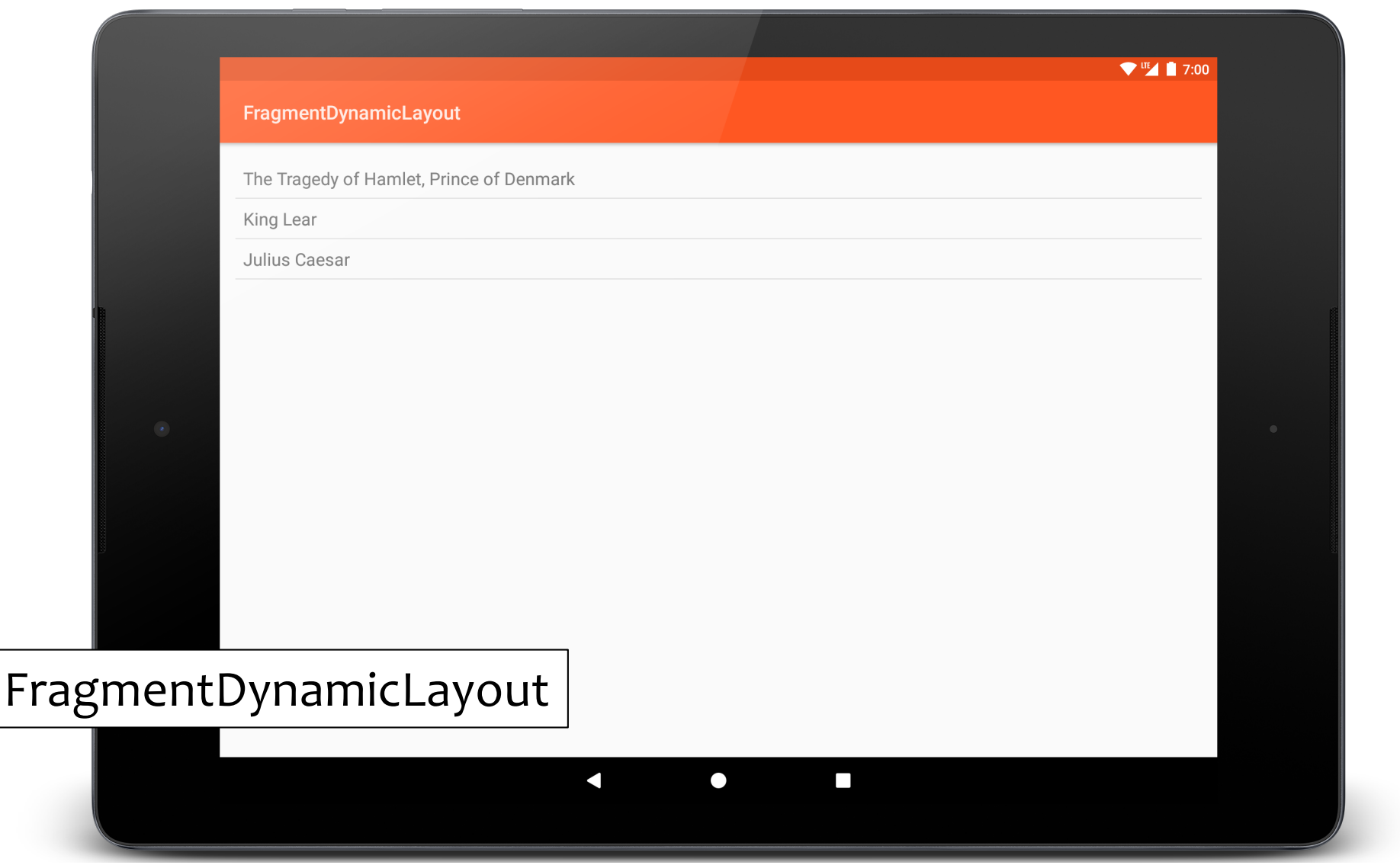

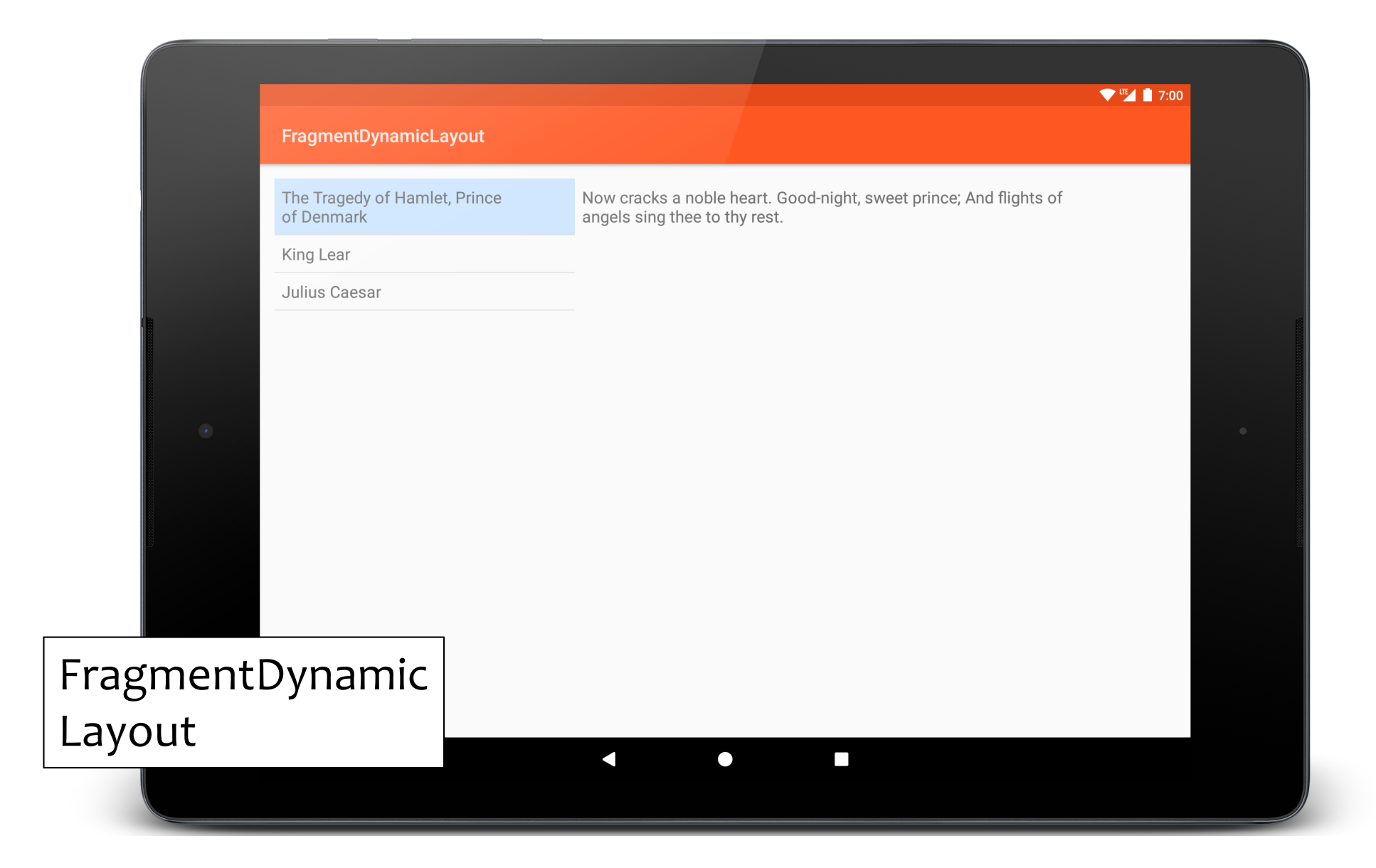

// Get a reference to the FragmentManager mFragmentManager = *supportFragmentManager*

mQuoteFragment = mFragmentManager.

findFragmentById(R.id.*quote\_fragment\_container*) as QuotesFragment? mTitleFragment = mFragmentManager.

findFragmentById(R.id.*title\_fragment\_container*) as TitlesFragment?

```
if (null == mFragmentManager.
                 findFragmentById(R.id.title_fragment_container)) {
    mTitleFragment = TitlesFragment()mTitleFragment?.let { mTitleFragment ->
        // Start a new FragmentTransaction
        val fragmentTransaction = mFragmentManager.beginTransaction()
        // Add the TitleFragment to the layout
```
fragmentTransaction.add(R.id.*title\_fragment\_container*,

mTitleFragment)

```
// Commit the FragmentTransaction
fragmentTransaction.commit()
```
**}**

// Called when the user selects an item in the TitlesFragment override fun onListSelection(index: Int) { // If the QuoteFragment has not been created, create and add it now if (null == mFragmentManager.

```
findFragmentById(R.id.quote_fragment_container)) {
```

```
mQuotefragment = QuotesFragment()
```

```
mQuoteFragment?.let {mQuoteFragment ->
    // Start a new FragmentTransaction
    val fragmentTransaction = mFragmentManager
        .beginTransaction()
    // Add the QuoteFragment to the layout
    fragmentTransaction.add(R.id.quote_fragment_container, 
                                            mQuoteFragment)
```
**}** }

}

// Add this FragmentTransaction to the backstack fragmentTransaction.addToBackStack(null)

// Commit the FragmentTransaction fragmentTransaction.commit()

// Force Android to execute the committed FragmentTransaction mFragmentManager.executePendingTransactions()

// Tell the QuoteFragment to show the quote string at position index mQuoteFragment?.showQuoteAtIndex(index)

# **Configuration Changes**

If you call setRetainInstance(true) on a Fragment, Android won't destroy that Fragment on configuration changes

# **Configuration Changes**

Results in some changes to lifecycle callback sequence

onDestroy() will not be called onCreate() will not be called

### FragmentStaticConfigLayout

Essentially the same as FragmentStaticLayout Focus here is on how Fragments are saved and restored on configuration changes

### FragmentStaticConfigLayout

In landscape mode

- Both Fragments use a large font
- TitleFragment takes more horizontal space & allows long titles to span multiple lines

#### FragmentStaticConfigLayout

In portrait mode

Both Fragments use a smaller font

TitleFragment will use less space and will ellipsize long titles, limiting them to a single line

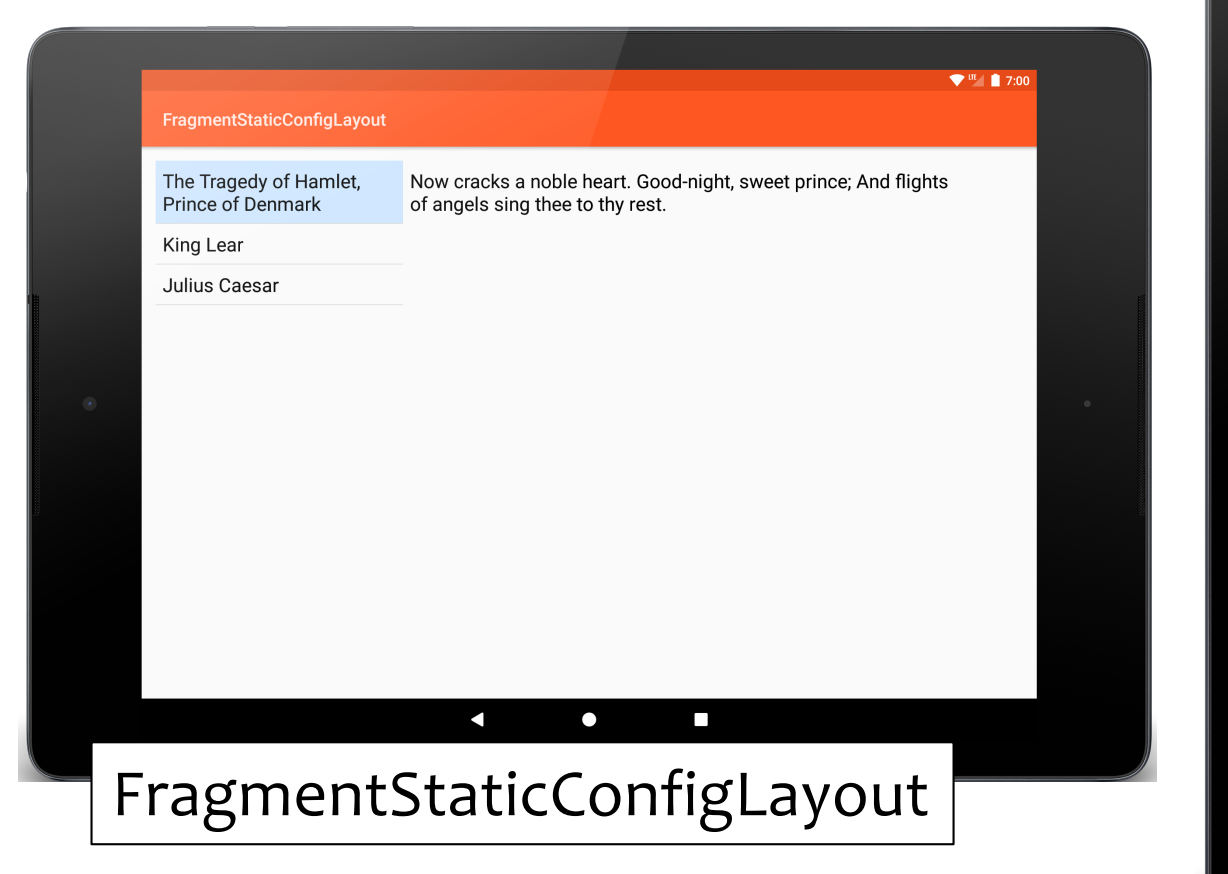

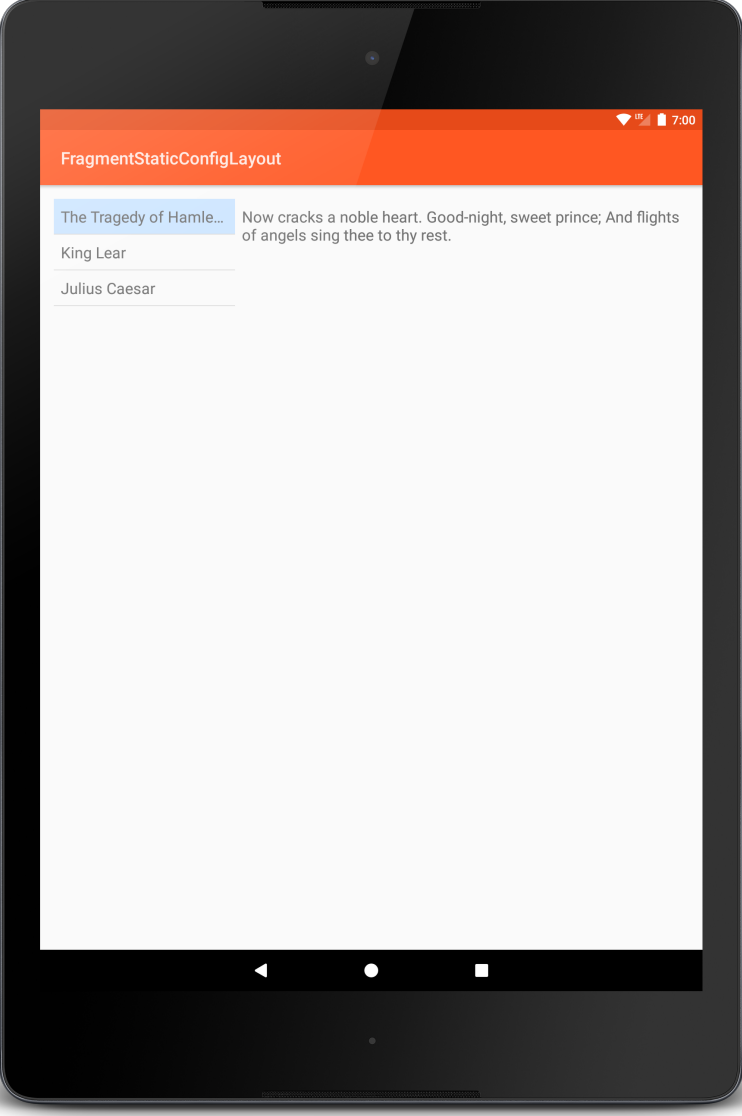

#### QuotesFragment.kt

```
class QuotesFragment : Fragment() {
```

```
…
override fun onCreate(savedInstanceState: Bundle?) {
…
// Retain this Fragment across Activity reconfigurations
    retainInstance = true
}
```
### QuotesFragment.kt

// Set up some information about the mQuoteView TextView override fun onActivityCreated(savedInstanceState: Bundle?) {

mQuoteView = *activity*!!.findViewById(R.id.*quoteView*) mQuoteArrayLen = QuoteViewerActivity.mQuoteArray.size

showQuoteAtIndex(mCurrIdx)

…

}

#### **Next**

User Interface classes

# **Example Applications**

FragmentQuoteViewerWithActivity FragmentStaticLayout FragmentProgrammaticLayout FragmentDynamicLayout FragmentStaticConfigLayout